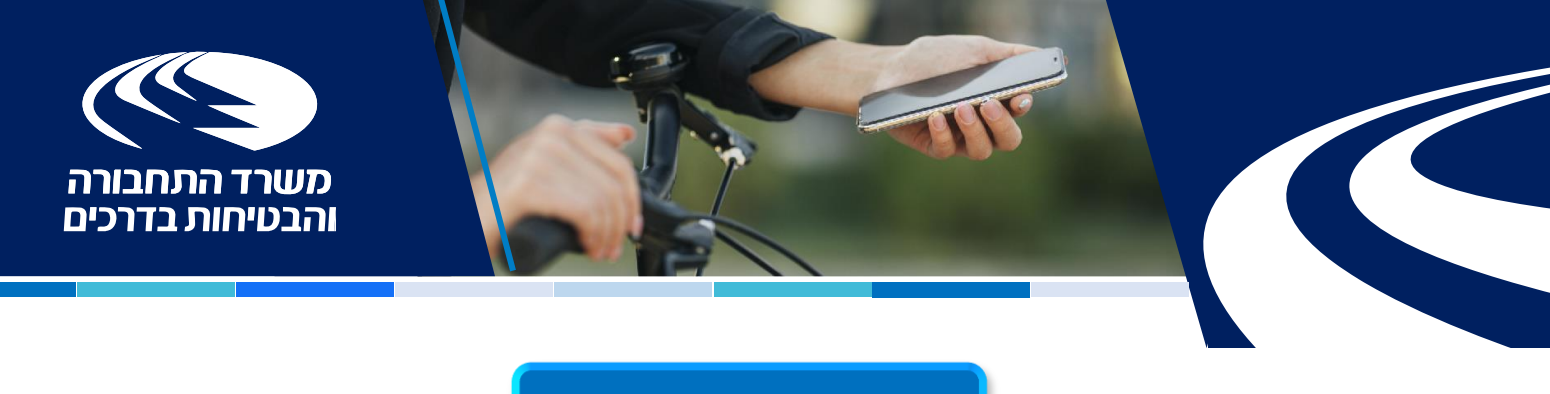

## $\overline{1}$ **מדריך מוביליטי**

#### הכירו את מוביליטי!

אפליקציה חדשה שהקמנו כדי לתת מענה לרישום כלי תחבורה קלים כמו קורקינט ואופניים חשמליים עבור אזרחים תושבי ישראל מעל גיל ,16 שוהים זרים וחברות השכרה.

באמצעות האפליקציה תוכלו לרשום במערכת כלי תחבורה קלים, לראות את כל כלי התחבורה שרשומים תחת שמכם, להנפיק מספר רישוי לכל כלי שירשם במערכת וגם לבטל את רישום הכלי במידת הצורך, לדוגמא במקרה של גניבה.

#### אז איך נרשמים?

נכנסים ללינק דרך אתר המשרד, מבצעים רישום ראשוני במערכת ההזדהות הממשלתית,

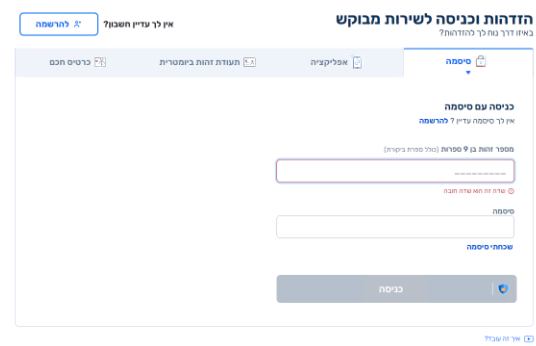

מקבלים שם משתמש וסיסמא, נכנסים לאפליקציה וחותמים על טופס הצהרה באופן חד פעמי.

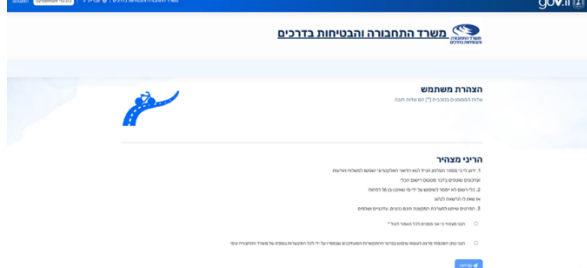

לאחר מכן כל כניסה לאפליקציה תעשה באמצעות הזדהות במערכת ההזדהות הממשלתית.

במידה ואתם מורשים בחברה יופיע שם החברה תחת הכותרת "חשבונות עסקיים". כאשר בחרתם חברה מהרשימה ולא קיים לה חשבון במערכת, על המשתמש לחתום על הצהרה.

במידה וקיים לחברה חשבון במערכת לא נדרש לחתום על הצהרה שוב ותועברו ישירות למסך הכלים.

עבור תיירים השוהים בארץ הכניסה תתבצע דרך מערכת נפרדת בה תצטרכו להזין מספר זיהוי, טלפון נייד, תאריך לידה, מזהה אשרת שהייה ומספר דרכון.

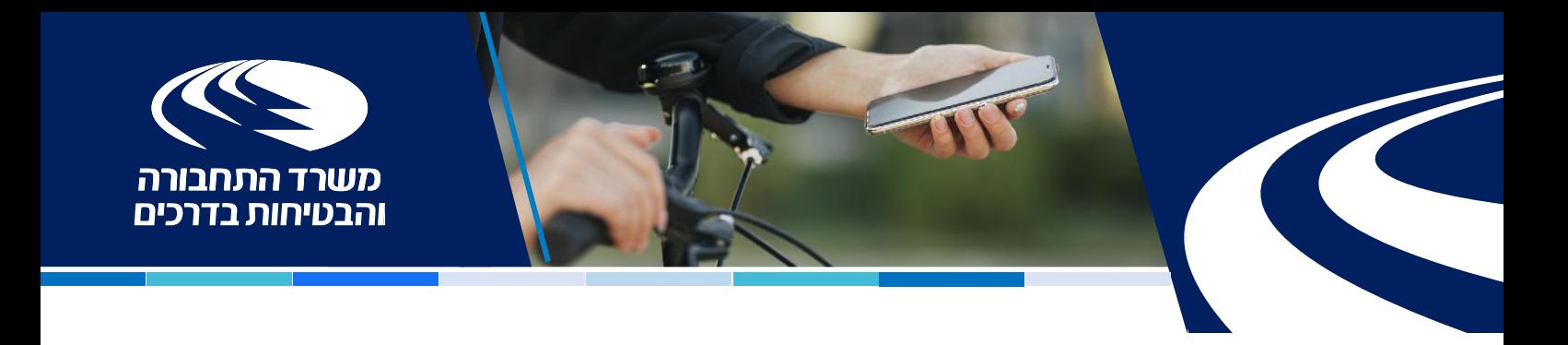

#### מעולה נרשמתם, אז איך רושמים את הכלי?

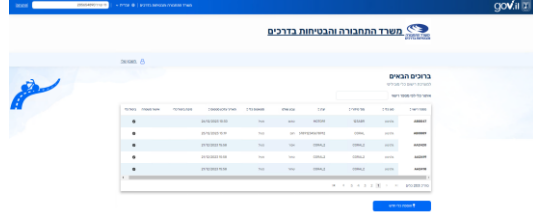

יש ללחוץ על הוספת כלי חדש, לבחור את סוג הכלי אופניים או גלגינוע (קורקינט), ממלאים את שם היצרן, מספר שלדה, מספר סידורי וצבע שולט ולוחצים על "שלח".

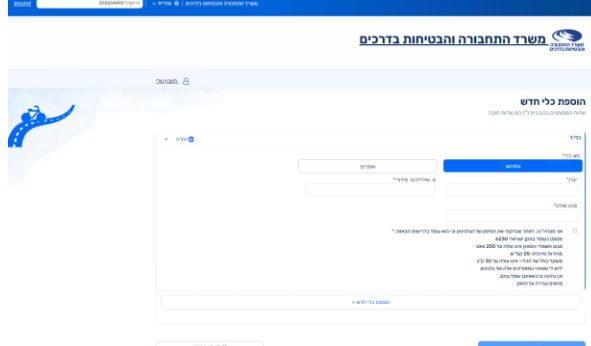

ניתן לרשום מספר כלים יחד על ידי בחירה בכפתור הוספת כלי חדש שבתחתית הדף.

על כל הוספת כלי עליכם למלא הצהרה בהתאם לבחירת סוג הכלי שהוספת על שמכם.

לידיעתכם- ניתן לרשום עד 20 כלים ברישום אחד.

לאחר שסיימתם לרשום הכלי אתם מקבלים בסמס את מספר לוחית הרישוי, הולכים לתחנה הטבעה כדי להפיק את לוחית הרישוי ואותה מצמידים לכלי.

שימו לב עבור "חברה מזוהה" תופיע עמודה נוספת במסך הכלים של "גורם מעדכן" למעקב אחר איש קשר שביצע את פעולת הרישום או ביטול של הכלי.

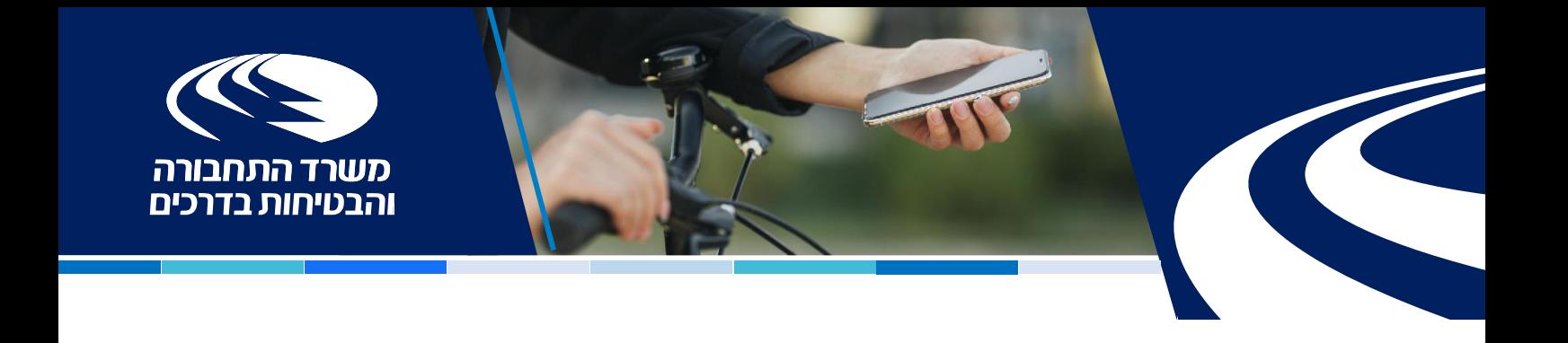

### איך מבטלים כלי?

בוחרים את הכלי שרוצים לבטל, לוחצים על סימן ביטול בטבלת הכלים לאחר מכן בוחרים את סיבת הביטול מהרשימה, מסמנים את תיבת ההצהרה ומאשרים את הביטול.

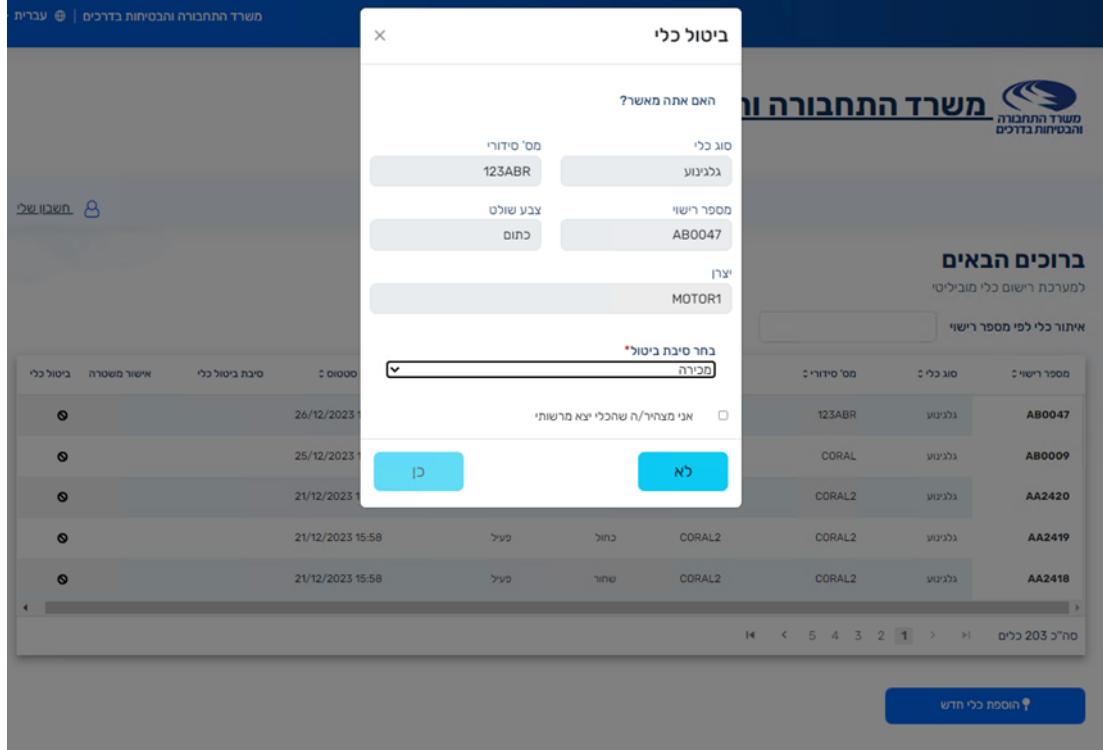

במידה וסיבת ביטול הכלי היא גניבה, עליכם לדווח על הגניבה במשטרה וכשאתם מבטלים את הכלי במערכת עליכם לעלות את מסמך האישור/ הדיווח למשטרה. **ללא מסמך זה לא יהיה ניתן לבטל את הכלי מסיבה זו.** 

# וזהו סיימתם פשוט, יעיל וקל!